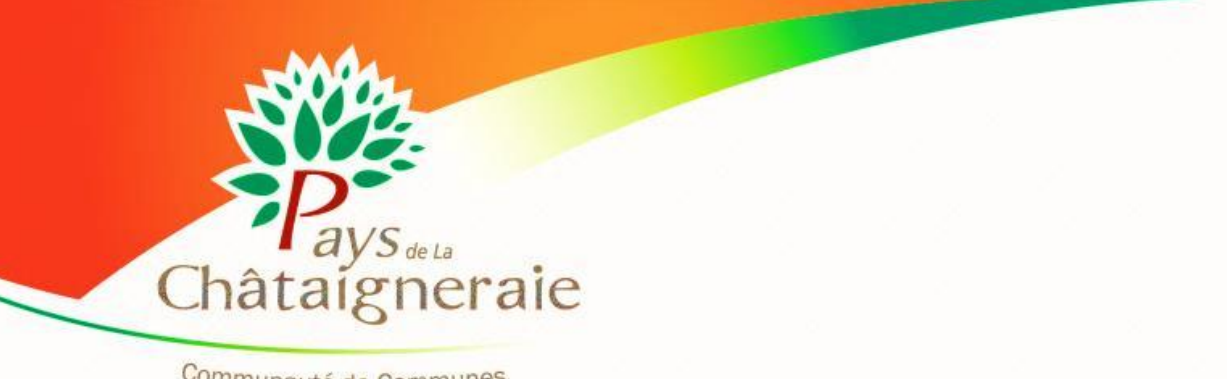

**www.pays-chataigneraie.fr**

Communauté de Communes

**ACCUEIL DE LOISIRS « LAGUÉPIE » 3-10 ANS**

**SERVICE JEUNESSE « ACTIVADOS » 11-17 ANS**

# **Présentation du Portail famille**

#### ATTENTION

Les conditions d'inscription et Les conditions universités<br>réservation ne changent pas. réservation ne change...<br>Consultez le règlement intérieur isuitez le résement de<br>le site Internet de sur le site intérie:<br>Communauté de Communes, Communauté de Communauté de Loisirs « Laguépie » ou Activados.

- *Le portail famille vous permet d'adresser vos demandes de réservations d'activités à l'accueil de loisirs Laguépie et à Activ'ados, en ligne au Service Enfance/Jeunesse.*
- *Toutes vos demandes seront traitées par le service Enfance-Jeunesse de la Communauté de Communes. Il vous revient de vous assurer qu'elles ont été validées.*

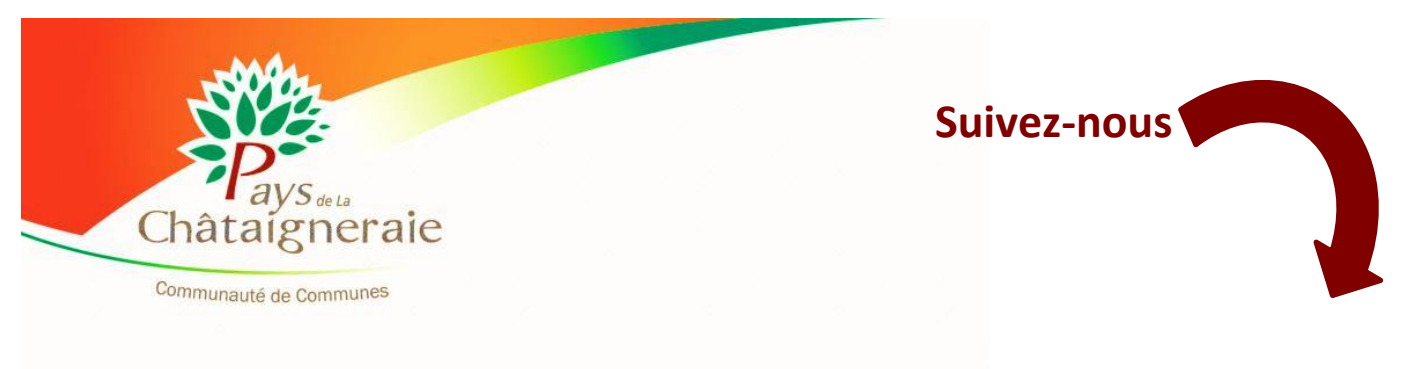

## **LES IDENTIFIANTS**

Le service Enfance/Jeunesse de la Communauté de Communes vous a communiqué, par courriel, votre identifiant (n° de compte) et votre mot de passe (code personnel).

Si vous n'avez pas reçu de courriel, vous pouvez demander vos identifiants à tout moment, au service Enfance/Jeunesse de la Communauté de Communes.

*Par courriel : [enfance@ccplc.fr](mailto:enfance@ccplc.fr) ; par téléphone au 02 51 69 61 43 ou par courrier : Communauté de Communes du Pays de La Châtaigneraie Les Sources de La Vendée 85120 La Tardière.*

### **JE ME CONNECTE** sur le site Internet de la Communauté de Communes

- **Chemin vers la page Internet de l'accueil de loisirs :**
	- $\Rightarrow$  www.pays-chataigneraie.fr  $\Rightarrow$  ENFANCE ET JEUNESSE  $\Rightarrow$  L'Enfance (3 à 10 ans)  $\Rightarrow$  Accueil de loisirs Laguépie
- **Chemin vers la page Internet du Service Jeunesse Activ'Ados :**
	- $\Rightarrow$  www.pays-chataigneraie.fr  $\Rightarrow$  ENFANCE ET JEUNESSE  $\Rightarrow$  La Jeunesse (11 ans et plus)  $\Rightarrow$  Activados

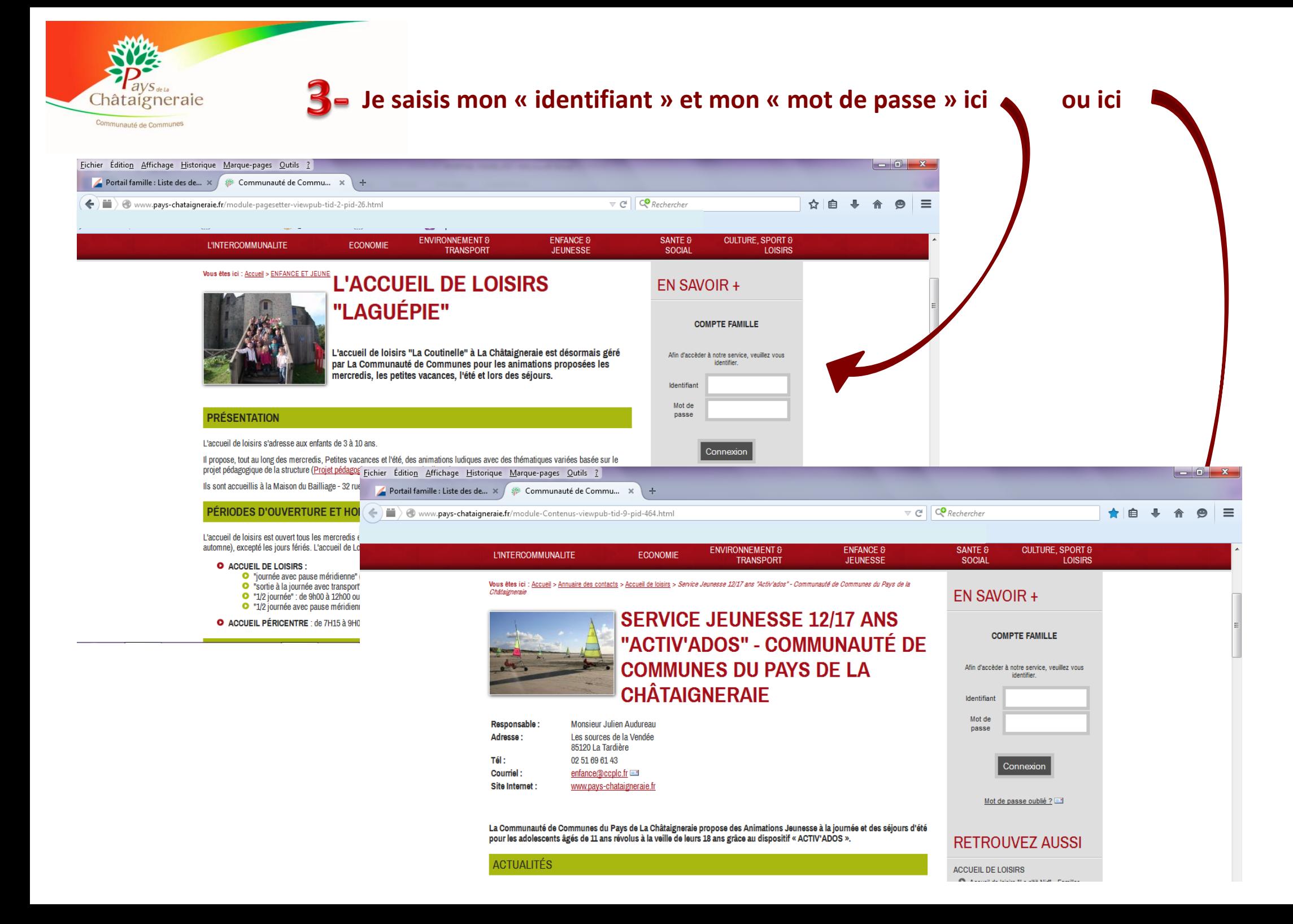

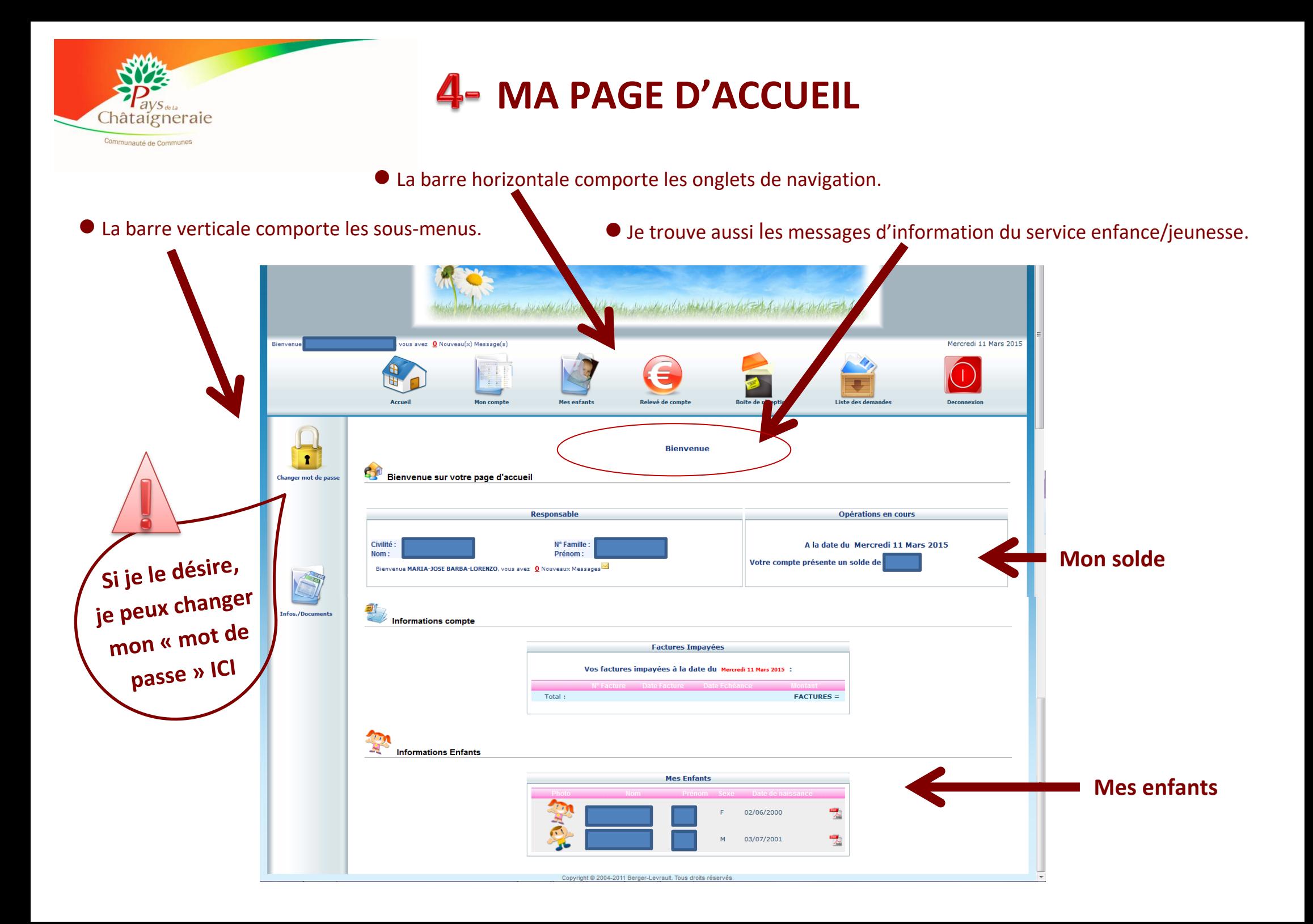

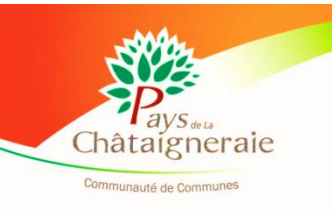

### **LA BARRE HORIZONTALE**

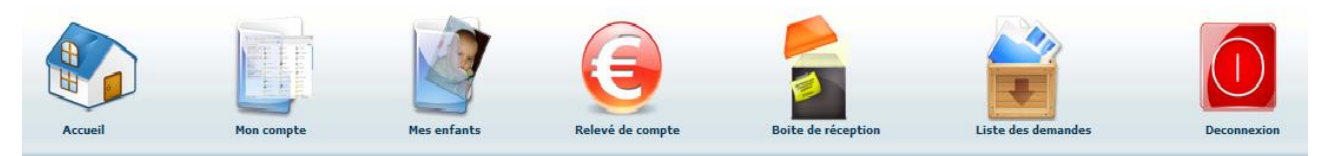

#### L'onglet « **Mon compte** »

**Ici je trouve toutes les informations sur ma famille je peux demander de porter des modifications sur :**

- Mes données
- Les données de mon conjoint
- $\bullet$  Ma CAF / MSA

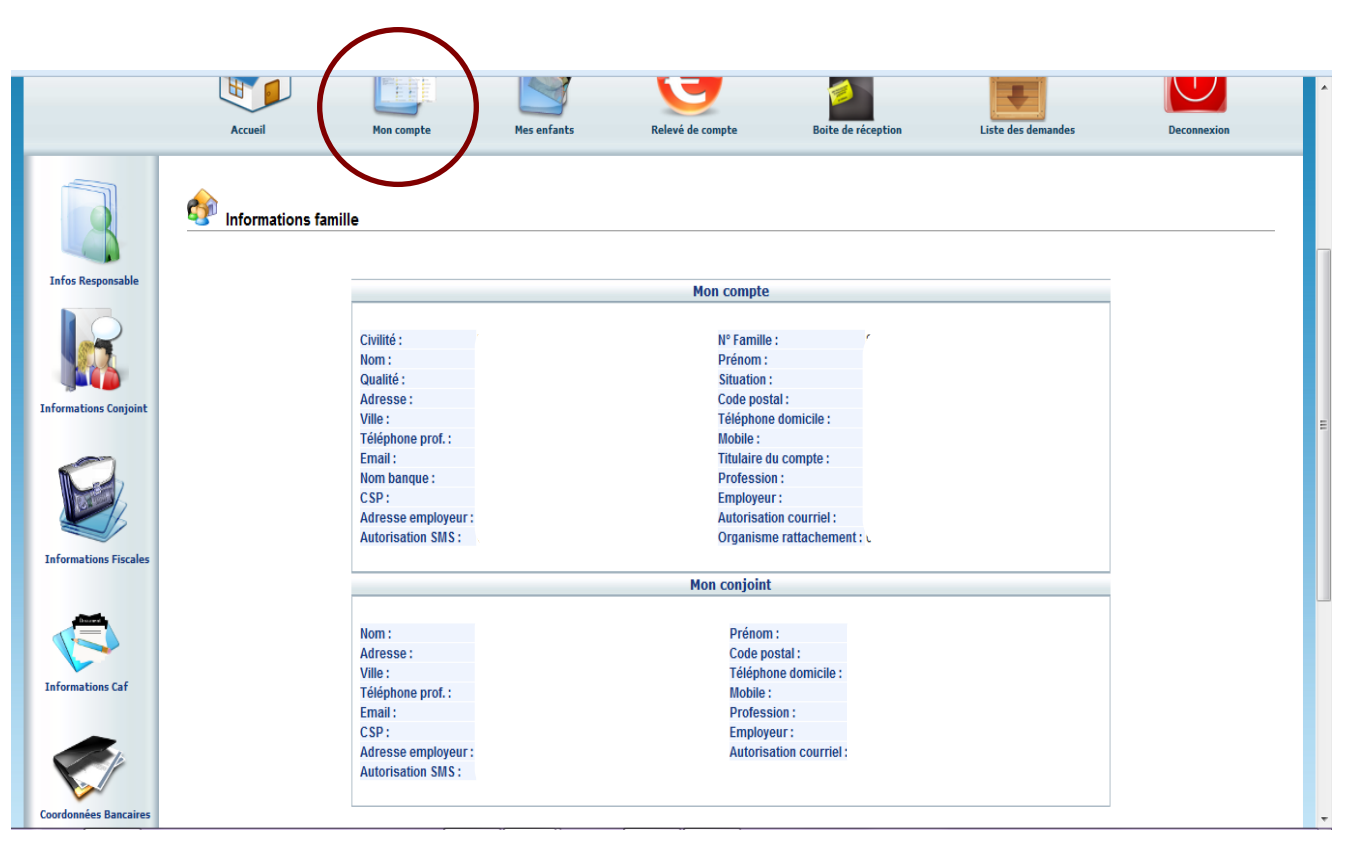

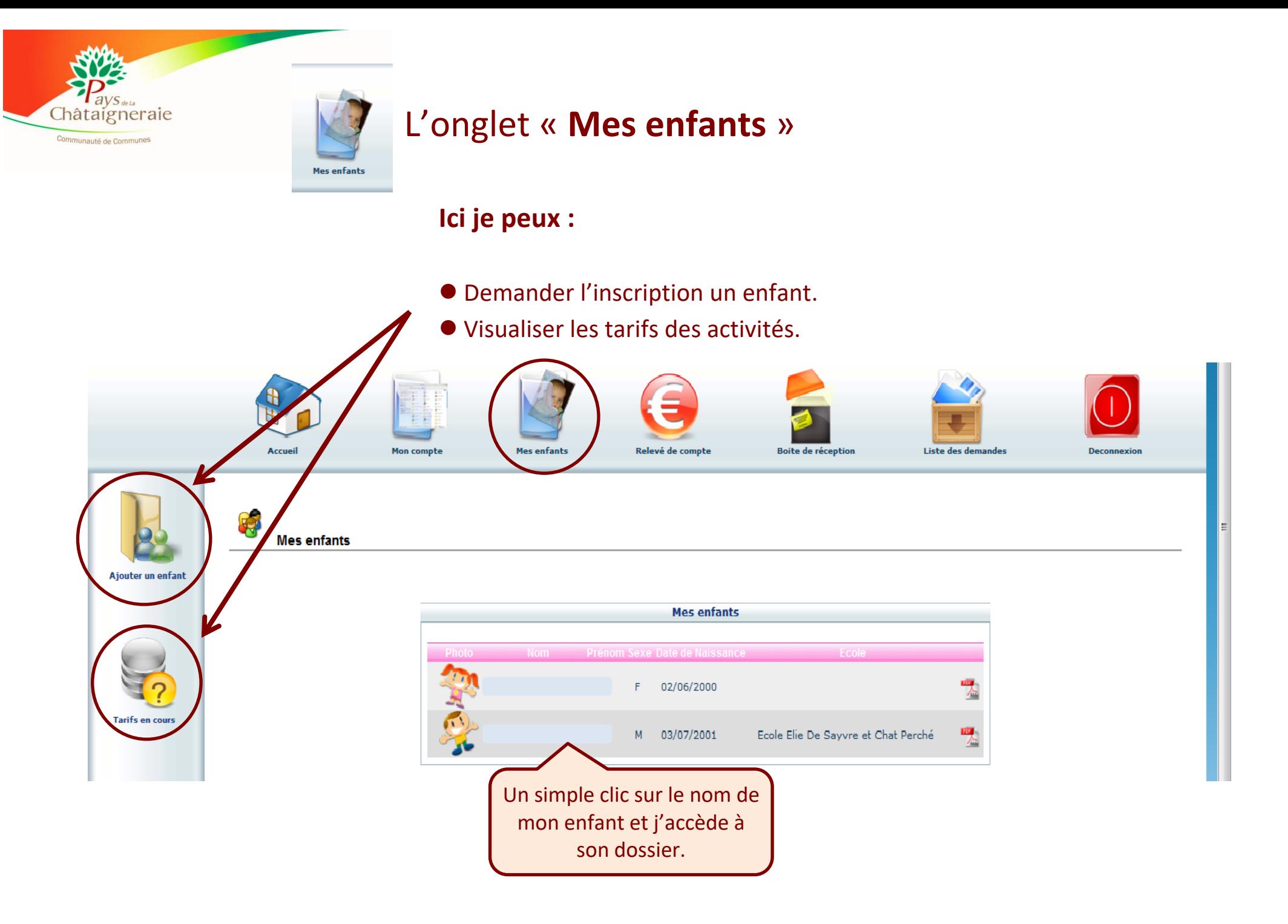

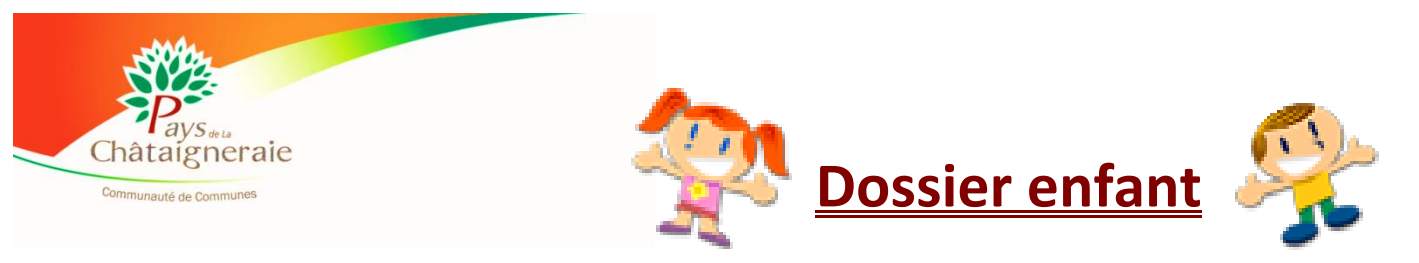

#### Je peux faire des **demandes de modifications de données.**

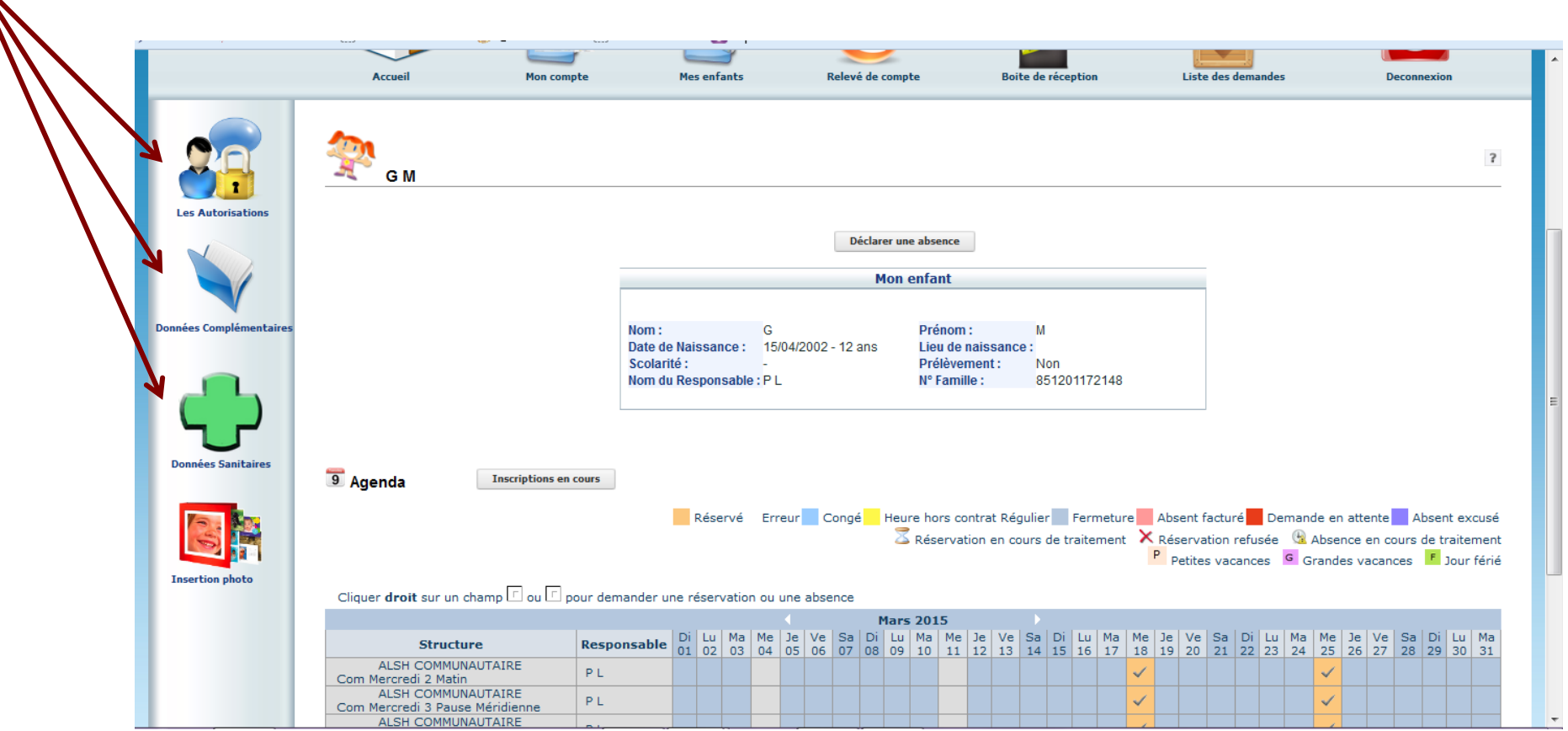

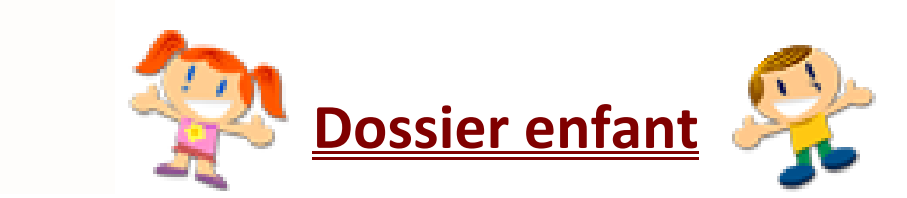

hâtaigneraie Communauté de Communes

Je peux f**aire des demandes d'inscription pour mes enfants :** *(sans oublier les délais indiqués sur le règlement intérieur)*

1.- Je fais un clic droit sur un jour non réservé pour effectuer une **demande de réservation**, ma demande sera alors symbolisée par un sablier.

2.- Je fais un clic droit sur un jour réservé pour **déclarer une absence**, ma demande sera alors symbolisée par une horloge.

3.- Une fois que ma demande sera validée par le service enfance-jeunesse elle sera symbolisé par un √

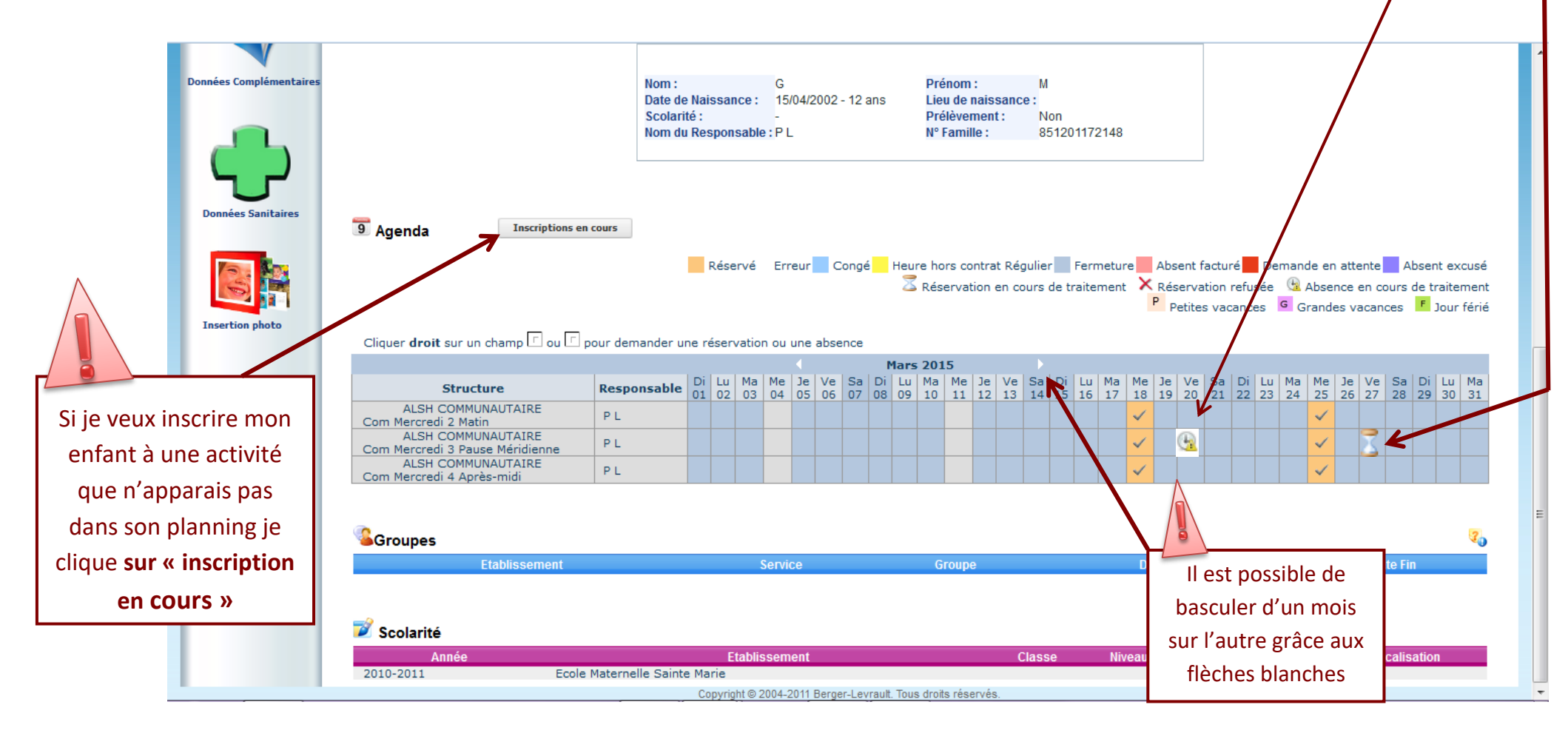

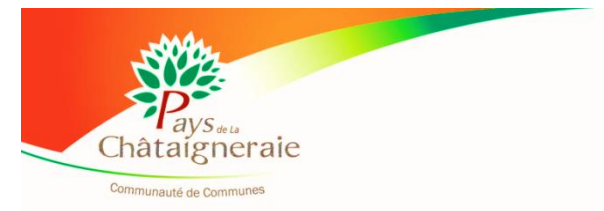

Dans onglet « **Relevé de compte** » je trouve l'ensemble de mes factures et de mes règlements.

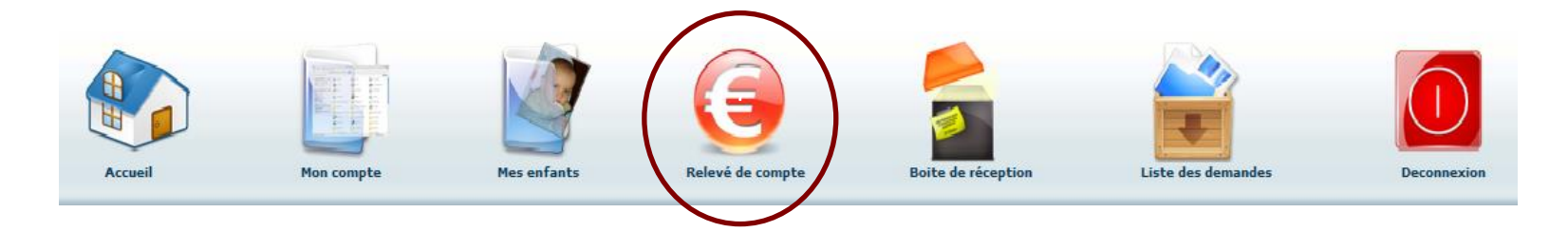

Dans onglet « **Boîte de réception**» je trouve l'ensemble de mes messages.

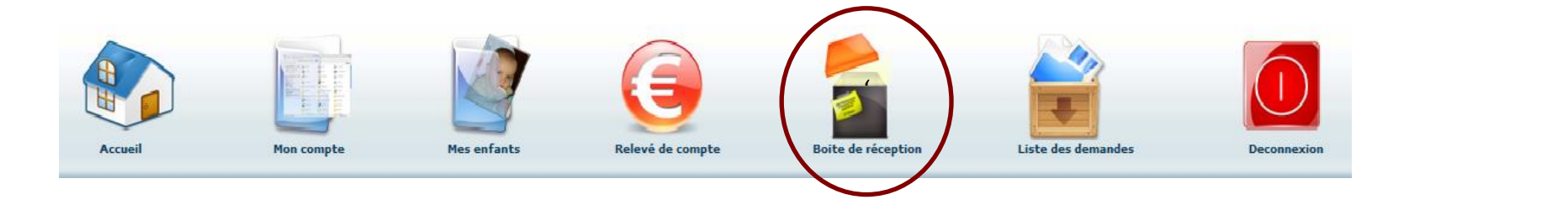

Dans onglet « **Liste de demandes**» je trouve toutes mes demandes archivées.

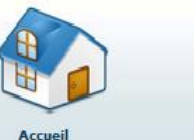

Mon come

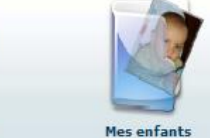

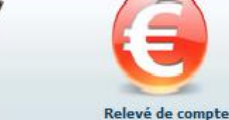

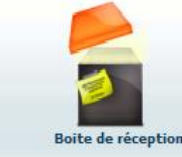

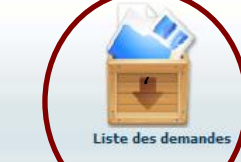

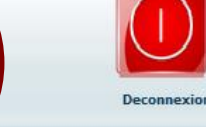

**Je clique ICI pour me déconnecter**

**Deconnexio**